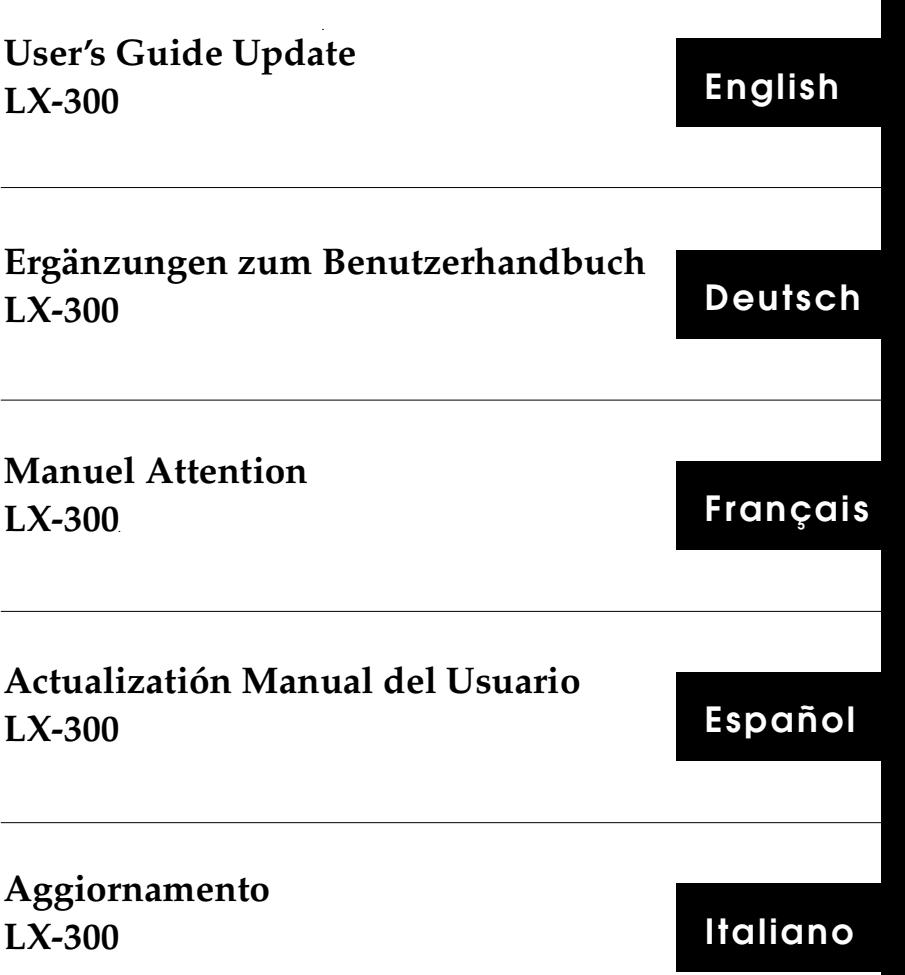

Copyright © 1995 by Seiko Epson Corporation. 4004167

C01-00

## **User's Guide Update**

Please update your *User's Guide* with the following information.

The following functions have been added to your printer:

- $\Box$  More page length settings, including 5.5, 7, 17, 14, 8, 6, 4, 3.5, and 3 inches. (See Table H.)
- $\Box$  IBM<sup>®</sup> 2380 printer emulation. Your printer can now emulate an IBM 2380 printer. All the commands available on an IBM 2380 printer are available in this mode, except one: Define User-Defined Characters (ESC=) NLQ mode. Draft mode is supported. (See Table P.)
- □ Auto carriage return. (See Table Q.)

The table below lists the additional printer settings that you can change from the control panel. Underlined options indicate the factory default settings that take effect when the printer is initialized. (Some factory default settings may vary by country.)

| <b>Function</b>      | Options                                                               |
|----------------------|-----------------------------------------------------------------------|
| Page length          | 11, 12, 8.5, 70/6 (A4), 5.5, 7, 17, 14,<br>8, 6, 4, 3.5, and 3 inches |
| Software             | ESC/P, IBM 2380                                                       |
| Auto carriage return | On, Off                                                               |

Printer settings

The following settings have been added to Table B on page 2-21 of your *User's Guide*.

Table B

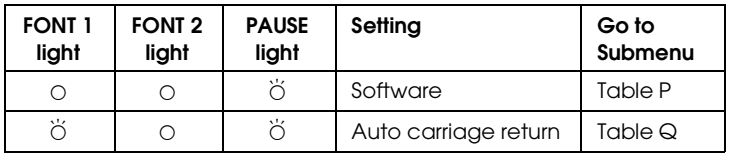

 $\ddot{O}$  = flashing,  $O = \text{on}$ 

To change to IBM 2380 emulation, for example, first enter the Printer Setting mode as described in "Changing the Printer Settings" in Chapter 2 of your *User's Guide*. After entering Table B, press the FONT button until FONT 1 and FONT 2 are on, and the PAUSE light is flashing. Press the PAUSE button once to enter the Software submenu. See Table P below for the correct settings. Press the FONT button to move through the settings in the submenu. The printer beeps twice each time you press the FONT button while in a submenu. When the control panel lights match the setting for IBM emulation (FONT 1, FONT 2, and PAUSE lights on), press PAUSE to make your selection. When you are finished, turn off the printer.

The following tables show the new or updated submenu items now available to your printer.

| Lights        |               |              |                        |
|---------------|---------------|--------------|------------------------|
| <b>FONT 1</b> | <b>FONT 2</b> | <b>PAUSE</b> | <b>Character table</b> |
|               |               |              | <b>PC437</b>           |
|               |               |              | <b>PC850</b>           |
| ö             |               |              | PC860                  |
|               |               |              | PC863                  |
|               |               |              | PC865                  |

Table F (Character table—IBM 2380 emulation)

 $\ddot{\circ}$  = flashing,  $\circ$  = on,  $\bullet$  = off

Table H (Page length)

| Lights        |               |              |             |
|---------------|---------------|--------------|-------------|
| <b>FONT 1</b> | <b>FONT 2</b> | <b>PAUSE</b> | Page length |
|               |               |              | 11 inches   |
| ∩             |               |              | 12 inches   |
| ö             |               |              | 8.5 inches  |
|               | ∩             |              | 70/6 inches |
| ∩             | ∩             |              | 5.5 inches  |
| ö             | ∩             |              | 7 inches    |
|               | ö             |              | 17 inches   |
| ö             | ö             |              | 14 inches   |
|               |               | $\circ$      | 8 inches    |
| ∩             |               | Ο            | 6 inches    |
| ö             |               | $\circ$      | 4 inches    |
|               |               | Ο            | 3.5 inches  |
|               |               | ∩            | 3 inches    |

 $\ddot{\circ}$  = flashing,  $\circ$  = on,  $\bullet$  = off

Table P (Software)

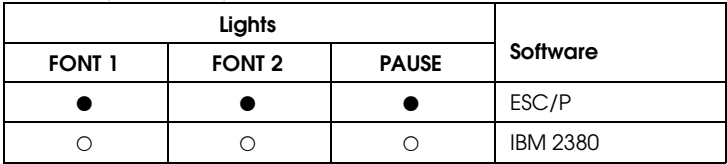

 $O = on$ ,  $\bullet = off$ 

Table Q (Auto carriage return)

| Lights        |               | Auto carriage |        |
|---------------|---------------|---------------|--------|
| <b>FONT 1</b> | <b>FONT 2</b> | <b>PAUSE</b>  | return |
|               |               |               | Off    |
|               |               |               | )r     |

 $O = on$ ,  $\bullet = off$ 

# **Ergänzungen zum Benutzerhandbuch**

Der Drucker LX-300 verfügt über die folgenden zusätzlichen Funktionen:

- Zusätzliche Papierlängen, wie z.B. 5.5", 7", 17", 14", 8", 6", 4", 3.5", und 3" (vgl. Tabelle H).
- $\hfill \Box$  IBM® 2380-Druckeremulation. Ihr Drucker kann nun den IBM 2380-Drucker emulieren. Alle Befehle des IBM 2380-Druckers sind in dieser Emulation verfügbar. Die einzige Ausnahme hiervon bildet der Befehl: Benutzerdefinierte Zeichen (ESC=) im Near-Letter-Quality-Modus definieren. Der Draft-Modus wird unterstützt (vgl. Tabelle P).
- Automatischer Wagenrücklauf (vgl. Tabelle Q).

Die nachfolgende Tabelle enthält alle zusätzlichen Druckereinstellungen, die Sie über das Bedienfeld ändern können. Die unterstrichenen Optionen kennzeichnen die werkseitigen Standardeinstellungen, die bei der Initialisierung des Druckers wirksam werden.

Drunkereinstellungen

| <b>Funktion</b>             | Optionen                                                                    |
|-----------------------------|-----------------------------------------------------------------------------|
| Seitenlänge                 | 11, <u>12</u> , 8.5, 70/6 (A4), 5.5, 7, 17,<br>14, 8, 6, 4, 3.5, und 3 Zoll |
| Emulation                   | <b>ESC/P, IBM 2380</b>                                                      |
| Automatischer Wagenrücklauf | Aus, Ein                                                                    |

Die Tabelle B in Abschnitt 2.5 des Benutzerhandbuchs wurde um die folgenden Funktionen erweitert:

#### Tabelle B

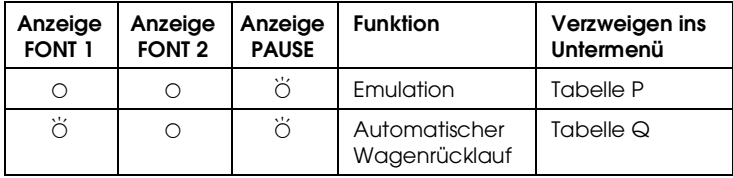

Um z.B. in die IBM 2380-Emulation zu wechseln, aktivieren Sie den Konfigurationsmodus des Druckers (vgl. Abschnitt 2.5 des Benutzerhandbuchs). In Tabelle B drücken Sie so oft die Taste FONT, bis die Anzeigen FONT 1 und FONT 2 aufleuchten und die Anzeige PAUSE blinkt. Drücken Sie einmal die Taste PAUSE, um ins Untermenü der Emulation zu verzweigen. Tabelle P zeigt die aktuelle Einstellung an. Drücken Sie die Taste FONT, um die aufgeführten Druckereinstellungen im Untermenü nacheinander anzuzeigen. Jedesmal, wenn Sie im Untermenü die Taste FONT drücken, ertönt ein zweifacher Signalton. Wenn die Bedienfeldanzeigen die Einstellung für die IBM-Emulation anzeigen (Die Anzeigen FONT 1, FONT 2 und PAUSE leuchten), drücken Sie PAUSE, um lhre Einstellung auszuwählen. Schalten Sie danach den Drucker aus.

Die folgenden Tabellen enthalten die neuen oder erweiterten Optionen in den Untermenüs, die nun für lhren Drucker zur Verfügung stehen:

| Anzeigen      |               |              |                       |
|---------------|---------------|--------------|-----------------------|
| <b>FONT 1</b> | <b>FONT 2</b> | <b>PAUSE</b> | <b>Zeichentabelle</b> |
|               |               |              | PC437                 |
|               |               |              | PC850                 |
| 兴             |               |              | PC860                 |
|               |               |              | PC863                 |
|               |               |              | PC865                 |

Tabelle F (Zeichentabelle / IBM 2380-Emulation)

 $\ddot{\circ}$  = blinkt,  $\circ$  = an,  $\bullet$  = aus

Tabelle H (Seitenlänge)

| Anzeigen      |               |              |                |
|---------------|---------------|--------------|----------------|
| <b>FONT 1</b> | <b>FONT 2</b> | <b>PAUSE</b> | Seitenlänge    |
|               |               |              | <b>11 Zoll</b> |
| О             |               |              | 12 Zoll        |
| ö             |               |              | 8.5 Zoll       |
|               | Ο             |              | 70/6 Zoll      |
| $\circ$       | Ο             |              | 5.5 Zoll       |
| ö             | Ο             |              | 7 Zoll         |
|               | ö             |              | 17 Zoll        |
| ö             | ö             |              | 14 Zoll        |
|               |               | О            | 8 Zoll         |
| O             |               | О            | 6 Zoll         |
| ö             |               | О            | 4 Zoll         |
|               | ∩             | О            | 3.5 Zoll       |
| Ο             |               | O            | 3 Zoll         |

 $\ddot{\circ}$  = blinkt,  $\circ$  = an,  $\bullet$  = aus

Tabelle P (Emulation)

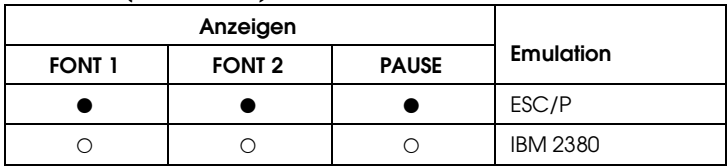

 $O = an$ ,  $\bullet$  = aus

Tabelle Q (Automatischer Wagenrücklauf)

| Anzeigen      |               | Automatischer |               |
|---------------|---------------|---------------|---------------|
| <b>FONT 1</b> | <b>FONT 2</b> | <b>PAUSE</b>  | Wagenrücklauf |
|               |               |               | Aus           |
|               |               |               | Ein           |

 $O = an$ ,  $\bullet$  = aus

## **Attention**

Les fonctions suivantes ont été rajoutées à votre imprimante.

- □ Réglages de longueur de page supplémentaires incluant 5.5, 7, 17, 14, 8, 6, 4, 3.5, et 3 pouces (voir tableau H).
- $\Box$  Emulation IBM®2380. Votre imprimante peut maintenant émuler le mode IBM 2380. Toutes les commandes disponibles sur l'imprimante IBM 2380 sont disponibles dans ce mode, àl'exception de la définition des caractéres en mode NLQ. Le mode Draft est supporté (voir tableau P).
- Retour chariot automatique (voir tableau Q).

Le tableau ci-dessous regroupe les paramètres additionnels qu'il est possible de modifier à partir du panneau de contrôle. Les options soulignées correspondent aux paramètres par défaut activés lorsque l'imprimante est initialisée (quelques paramètres par défaut varient en fonction des pays.)

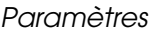

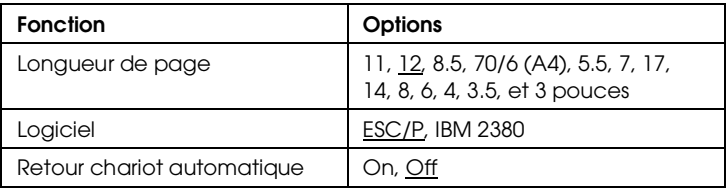

Les paramètres suivants ont été rajoutées au tableau B le chapitre 2 du manuel.

Tableau B

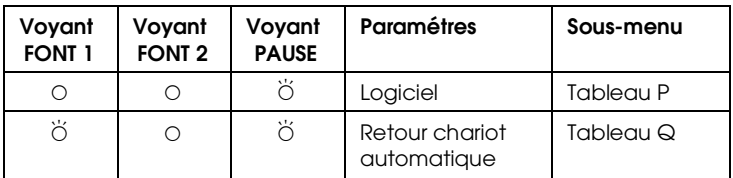

 $\bullet$  = clignotant ,  $\circ$  = on

Pour sélectionner l'imprimante en mode IBM 2380, consultez le chapitre 2, paragraphe "modifications des paramètres de l'imprimante" Après avoir sélectionner le tableau B, appuyez sur la touche FONT jusqu'àce que les voyants FONT 1 et FONT 2 s'allument, et que le voyant PAUSE clignote. Appuyez sur la touche PAUSE pour accéder au sous-menu de l'émulation. Voir tableau P pour les bons paramètres. Appuyez sur la touche FONT pour vous déplacer parmi les aramètres du sous-menu. Une fois dans le sous-menu, l'imprimante émet deux bips sonores chaque fois que vous pressez la touche FONT. Lorsque les voyants du panneau de contrôle clignotent pour l'émulation IBM (FONT 1, FONT 2 et PAUSE allumés) appuyez sur la touche PAUSE pour valider votre sélection. Une fois terminé, mettez l'imprimante hors tension.

Les tableaux ci-aprés regoupent les nouveaux paramètres des sous-menus disponibles de votre imprimante.

| Voyant        |               | Table de     |              |
|---------------|---------------|--------------|--------------|
| <b>FONT 1</b> | <b>FONT 2</b> | <b>PAUSE</b> | caractères   |
|               |               |              | <b>PC437</b> |
| ⌒             |               |              | <b>PC850</b> |
| 六             |               |              | PC860        |
|               |               |              | PC863        |
|               |               |              | PC865        |

Tableau F (Table de caractères - Emulation IBM 2380)

 $\breve{\circ}$  = clignotant,  $\circ$  = on,  $\bullet$  = off

Tableau H (Longueur de page)

| Voyant        |               | Longueur de  |             |
|---------------|---------------|--------------|-------------|
| <b>FONT 1</b> | <b>FONT 2</b> | <b>PAUSE</b> | page        |
|               |               |              | 11 pouces   |
| ∩             |               |              | 12 pouces   |
| ö             |               |              | 8.5 pouces  |
|               | ∩             |              | 70/6 pouces |
| Ο             | ∩             |              | 5.5 pouces  |
| ö             | ∩             |              | 7 pouces    |
|               | ö             |              | 17 pouces   |
| ö             | ö             |              | 14 pouces   |
|               |               | $\circ$      | 8 pouces    |
| ∩             |               | О            | 6 pouces    |
| ö             |               | $\circ$      | 4 pouces    |
|               | ∩             | ∩            | 3.5 pouces  |
| ∩             |               | ∩            | 3 pouces    |

 $\breve{\circ}$  = clignotant,  $\circ$  = on,  $\bullet$  = off

Tableau P (Logiciel)

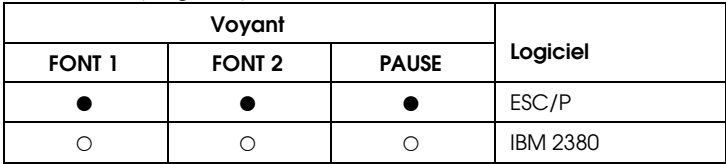

 $O = on$ ,  $\bullet = off$ 

Tableau Q (Retour chariot automatique)

| Voyant        |               | <b>Retour chariot</b> |             |
|---------------|---------------|-----------------------|-------------|
| <b>FONT 1</b> | <b>FONT 2</b> | <b>PAUSE</b>          | automatique |
|               |               |                       | ∩ff         |
|               |               |                       | ้ )n        |

 $O = on$ ,  $\bullet = off$ 

## **Actualización Manual del Usuario**

Las funciones siguientes han sido añadidas a su impresora LX-300:

- Más opciones de longitud de página: 5.5, 7, 17, 14, 8, 6, 4, 3.5, y 3 pulgadas (consulte la Tabla H).
- **Emulación IBM®2380.** Ahora su impresora puede emular a una impresora IBM 2380, disponiendo de todos los comandos de ésta a excepción de uno: Definir caracteres propios (ESC=) en modo NLQ. En cambio sí es soportado en modo Draft (consulte la Table P).
- Retorno de carro automático (consulte la Tabla Q).

En la tabla siguiente se indican las selecciones adicionales que puede cambiar desde el panel de control. Las opciones subrayadas indican la selección por defecto de fábrica que tendrá validez al inicializar la impresora. (Algunas selecciones de fábrica varían para cada país.)

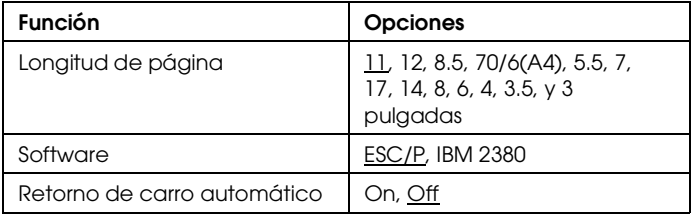

Selecciones de la impresora

Las selecciones siguientes han sido añadidas a la Tabla B del Capítulo 2 del Manual del Usuario.

Tabla B

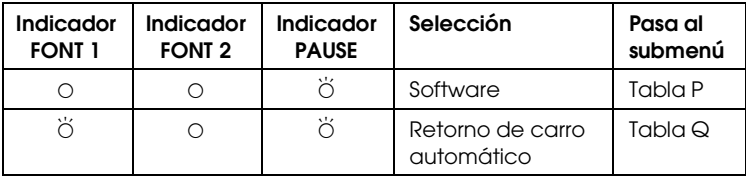

 $\breve{\circ}$  = Intermitente,  $\circ$  = On (activado)

Para cambiar, por ejemplo, al modo de emulación IBM 2380, en primer lugar entre en el modo de Configuración de la impresora, tal como se describe en la sección "Cambiar la configuración de la impresora" del Capítulo 2 del Manual de usuario. Después de entrar en la Tabla B, pulse FONT hasta que los indicadores FONT 1 y FONT 2 se activen, y el indicador PAUSE entre en intermitencia. Pulse PAUSE hasta que entre en el Submenú de Software. Consulte en la Tabla P las selecciones disponibles. Pulse FONT para pasar a través de las opciones del submenú. La impresora emitirá dos pitídos cada vez que pulse FONT, mientras esté en un submenú. Cuando los indicadores del panel de control coincidan con la selección para la emulación IBM (indicadores FONT 1, FONT 2 y PAUSE activados), pulse PAUSE para hacer su selección. Cuando termine, desactive la impresora.

En las tablas siguientes se indican los submenús nuevos o actualizados disponibles en su impresora.

| <b>Indicadores</b> |               | Tabla de     |              |
|--------------------|---------------|--------------|--------------|
| <b>FONT 1</b>      | <b>FONT 2</b> | <b>PAUSE</b> | caracteres   |
|                    |               |              | PC437        |
|                    |               |              | <b>PC850</b> |
| ж                  |               |              | PC860        |
|                    |               |              | PC863        |
|                    |               |              | PC865        |

Tabla F (Tablas de caracteres - Emulación IBM 2380)

 $\breve{\circ}$  = Intermitente,  $\circ$  = On (activado),  $\bullet$  = Off (desactivado)

Tabla H (Longitud de página)

| <b>Indicadores</b> |               |              | Longitud de   |
|--------------------|---------------|--------------|---------------|
| <b>FONT 1</b>      | <b>FONT 2</b> | <b>PAUSE</b> | página        |
|                    |               |              | 11 pulgadas   |
| ∩                  |               |              | 12 pulgadas   |
| ö                  |               |              | 8.5 pulgadas  |
|                    | ∩             |              | 70/6 pulgadas |
| O                  | ∩             |              | 5.5 pulgadas  |
| ö                  | ∩             |              | 7 pulgadas    |
|                    | ö             |              | 17 pulgadas   |
| ö                  | ö             |              | 14 pulgadas   |
|                    |               | Ο            | 8 pulgadas    |
| O                  |               | Ο            | 6 pulgadas    |
| ö                  |               | Ο            | 4 pulgadas    |
|                    |               | ∩            | 3.5 pulgadas  |
| ∩                  |               | ∩            | 3 pulgadas    |

 $\ddot{\circ}$  = Intermitente,  $\circ$  = On (activado),  $\bullet$  = Off (desactivado)

Tabla P (Software)

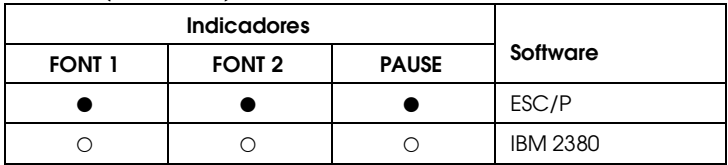

 $O = On$  (activado),  $\bullet = Off$  (desactivado)

### Tabla Q (Retorno de carro automático)

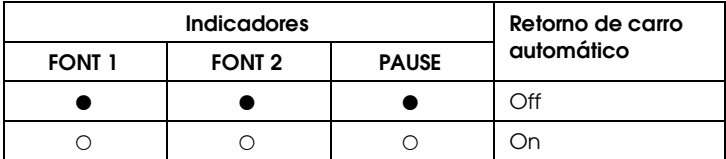

 $O = On$  (activado),  $\bullet = Off$  (desactivado)

## **Aggiornamento**

Queste informazioni integrano quelle contenute nella Guida sll'uso.

- Alla stampante sono state aggiunte le seguenti lunghezze di pagina; 5.5, 7, 17, 14, 8, 6, 4, 3.5, e 3 pollici (vedere Tabella H).
- **Emulazione IBM**®2380. In emulazione IBM 2380 sono disponibili tutti i comandi, tranne quello per la definizione dei caratteri utente (ESC=) in modo NLQ. La modalità Draft è supportata. Vedere la Tabella P.
- $\Box$  Ritorno a capo automatico.

La tabelle che segue elenca le impostazioni aggiuntive che possono essere selezionate dal pannello di controllo. Le opzioni in neretto indicano le impostazioni predefinite in fabbrica, che sono attive quando la stampante viene inizializzata (alcune impostazioni di default possono variare di paese in paese).

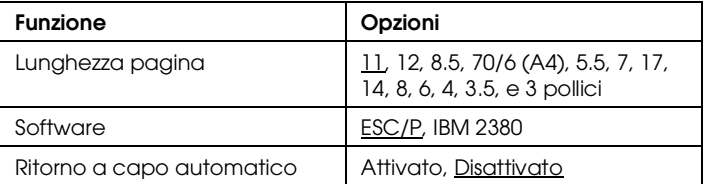

#### Impostazioni di stampa

Le impostazioni che seguono sono state aggiunte alla Tabella B, nel Capitolo 2 della Guida all'uso.

Tabella B

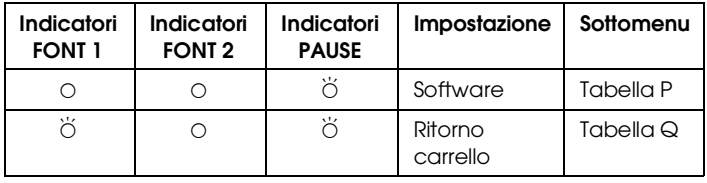

 $\ddot{\circ}$  = lampeggiante,  $\circ$  = acceso

Per selezionare l'emulazione IBM 2380, ad esempio, attivate prima la modalità Impostazioni di stampa, come descritto nel Capitolo 2 della Guida all'uso. Dopo aver selezionato la Tabella B, premete il pulsante FONT finché gli indicatori FONT 1 e FONT 2 sono accesi e l'indicatore PAUSE lampeggia. Premete una volta il pulsante PAUSE per selezionare il sottomenu Software. Vedere la Tabella P, riportata di seguito, per le corrette impostazioni. Premete il pulsante FONT per spostarvi da un'impostazione all'altra. La stampante emette un doppio segnale acustico ogni volta che premete il pulsante FONT mentre vi trovate in un sottomenu. Quando la configurazione degli indicatori del pannello di controllo corrispande a quella dell'emulazione IBM (indicatori FONT 1, FONT 2 e PAUSE accesi) premete il pulsante PAUSE per eseguire la selezione. Al termine, spegnete la stampante.

Le tabelle che seguono mostrano i sottomenu nuovi e modificati disponibili ora sulla stampante.

| <b>Indicatori</b> |               |              | Tabella caratteri |
|-------------------|---------------|--------------|-------------------|
| <b>FONT 1</b>     | <b>FONT 2</b> | <b>PAUSE</b> |                   |
|                   |               |              | PC437             |
|                   |               |              | <b>PC850</b>      |
| 宴                 |               |              | PC860             |
|                   |               |              | PC863             |
|                   |               |              | PC865             |

Tabella F (Serie di caratteri - Emulazione IBM 2380)

 $\breve{\circ}$  = lampeggiante,  $\circ$  = acceso,  $\bullet$  = spento

Tabella H (Lungezza pagina)

| Indicatori    |               | Lunghezza pagina |                        |
|---------------|---------------|------------------|------------------------|
| <b>FONT 1</b> | <b>FONT 2</b> | <b>PAUSE</b>     |                        |
|               |               |                  | 11 pollici             |
| Ω             |               |                  | 12 pollici             |
| ö             |               |                  | 8.5 pollici            |
|               | ∩             |                  | 70/6 pollici (29.7 cm) |
| Ο             | ∩             |                  | 5.5 pollici            |
| ö             | ∩             |                  | 7 pollici              |
|               | ö             |                  | 17 pollici             |
| ö             | ö             |                  | 14 pollici             |
|               |               | O                | 8 pollici              |
| ∩             |               | Ο                | 6 pollici              |
| ö             |               | O                | 4 pollici              |
|               | ∩             | O                | 3.5 pollici            |
| ∩             | ∩             | ∩                | 3 pollici              |

 $\breve{\circ}$  = lampeggiante,  $\circ$  = acceso,  $\bullet$  = spento

### Tabella P (Software)

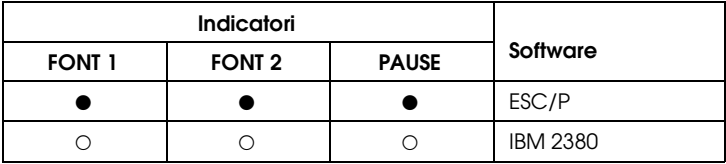

 $O = \text{accesso}, \blacksquare = \text{spento}$ 

Tabella Q (Ritorno a capo automatico)

| <b>Indicatori</b> |               |              | Ritorno a capo |
|-------------------|---------------|--------------|----------------|
| <b>FONT 1</b>     | <b>FONT 2</b> | <b>PAUSE</b> | automatico     |
|                   |               |              | Attivato       |
|                   |               |              | Disattivato    |

 $O = \text{access}$ ,  $\bullet = \text{spento}$